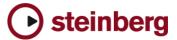

## **Version History / Issues & Solutions**

This document lists all update changes, fixes and improvements for:

# **CUBASE AI 5**

Please make sure to read the Issues & Solutions section of this document before contacting Steinberg support.

### Version 5.1.1

This update features improvements in the following program areas:

#### **Operating System Compatibility**

▶ Version 5.1.1 is now compatible with Apple Mac OS X Snow Leopard (10.6) and Microsoft Windows 7.

#### **eLicenser Control Center**

Version 5.1.1 includes the new eLicenser Control Center (eLCC) which replaces the former License Control Center (LCC). For more details please visit: http://www.elicenser.net

#### Jog/Scrub Wheel

- All Jog/Scrub features known from Cubase 5 are now also available in Cubase Al 5.
- The Jog/Scrub wheel can be invoked by activating it from the Transport Panel context menu.
- Related Key Commands can be assigned in the Transport section of the "Key Commmands" window.
- Jog/Scrub can be used from remote control devices.

## The following issues have been fixed in version 5.1.1:

| ID#   | Issue                                                                             |
|-------|-----------------------------------------------------------------------------------|
| 24581 | Fixed a problem with Templates not found in user location                         |
| 24520 | Improved VST3 plug-in scanning time at start-up                                   |
| 24519 | Fixed an issue on Mac OS X Snow Leopard with wrongly positioned menus and dialogs |
| 24140 | Fixed an issue where VSTi channel faders appeared with transparent fader caps     |
| 23293 | Fixed various redraw issues                                                       |

#### Version 5.1

Initial release.

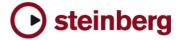

# **Issues & Solutions**

The following table describes issues you may encounter using this software as well as possible workarounds.

| ID#   | Issue                                                                                                    | Solution                                                                                                    |
|-------|----------------------------------------------------------------------------------------------------|----------------------------------------------------------------------------------------------------|
| n/a   | [Cubase Al 5 Start Center] * Start Center does not launch, so Cubase Al 5 installer can no be started.                                                                                              | Open the Cubase AI 5 disk manually. Mac OS X: Go into the folder "Cubase AI 5 for Mac OS X", then double click "Cubase AI5.mpkg". PC Windows: Go into the folder "Cubase AI 5 for Windows", then double click "Setup.exe".                                                                                                    |
| 19674 | [Automation] * Automated VST2 plug-ins (and Surround Panners) do not automatically update their parameter value display (e.g. knobs or sliders) when another song position is located in STOP mode. | Actually the parameters are set correctly, only the graphics do not update. On playback, the parameters will display their values correctly.                                                                                                    |
| 11407 | [Editing] * Copy / pasting parts between folder-parts doesn't always work right. Pasted parts are not aligned correctly.                                                                            | When copy / paste of complex part arrangements is required, try to avoid pasting into existing folder parts.                                                                                                    |
| 11600 | [FX Plug-ins] * Switching the ASIO / Core Audio buffer size can cause a system freeze when certain plug-ins (e.g. Waves RVox) when the plug-ins are active but in Bypass mode.                      | It's recommended to set the ASIO buffer size with no project loaded.                                                                                                    |
| 24055 | [General] * On Mac OS X systems where user account is protected by "FileVault", it is not possible to save Templates. This may affect other data saved by the user as well.                         | Do not use accounts with "FileVault" active.                                                                                                    |
| 19819 | [General] * If system is short before running out of RAM, the application may behave erratically or crashes."                                                                                       | This can happen if a memory-intensive Instrument is loaded in such situations (e.g. Sampler VSTi). Reduce memory load by e.g. freezing Instruments or exporting them to audio files, then removing memory-intensive Instruments. Please be aware of maximum usable RAM, depending on the operating system. Consider to use a 64-bit OS with a 64-bit version of Cubase 5 or Cubase Studio 5. |
| 22624 | [General] * Some key commands are not taken over from preferences of a previous version.                                                                                                    | Re-assign the key commands.                                                                                                    |
| 20376 | [Hardware] * CC121 Controller: Automatic configuration doesn't work if Cubase was launched before the CC121 was turned on (or plugged in).                                                          | Connect and turn on the CC121 before launching Cubase.                                                                                                    |
| 20370 | [Hardware] * CC121 Controller: Cubase works sluggish if the CC121 was unplugged and re-plugged while Cubase is running.                                                                             | Do not unplug the CC121 during Cubase operation.                                                                                                    |
| 18160 | [Hardware] * Crackling during playback and unsatisfying performance on 8-core CPU computers.                                                                                                    | Currently 8-core CPU systems should not be used at very small buffer sizes. Please increase the ASIO buffer size.                                                                                                    |
| 10799 | [Hardware] * Performance / Playback problems due to sample rate mismatch between Cubase/Nuendo and the audio card (Mac OS X only).                                                                  | If your audio interface is clocked externally (e.g. via Word Clock), Nuendo/Cubase might not take notice of sample rate changes (e.g. from 48 kHz to 44.1 kHz), which will disturb the audio playback. Make sure the sample rate is properly set in the Project Setup.                                                                                                    |
| 21667 | [Hardware] * On PowerPC-based Mac OS X systems,<br>CPU performance (shown in the Mac OS X Activity<br>Monitor) may be degraded (compared to previous<br>Cubase version 4.5).                        | Use higher buffer sizes of you experience dropouts. A switch to Intel-based Macintosh computers is recommended, as noted in the minimal system requirements.                                                                                                    |
| 22730 | [Hardware] * VST performance meter peaks on Apple laptops.                                                                                                    | Set "Line in" is set as input source in Core Audio device settings.                                                                                                    |
| 23176 | [Help] * Mac OS X only: Online Help does not open in correct language (if Cubase Al 4 is also installed).                                                                                           | The Apple Help system stores a cache with the "path" to the online help files. But it can not distinguish between Cubase Al 4 and Cubase Al 5. A solution will be to delete the "Cubase Help" Properties. After Starting Cubase the cache will be updated.                                                                                                    |
| 19753 | [Import] * When MP3 files are imported from a network<br>server, it the program gets unresponsive for several<br>minutes (applies to Cubase AI, Cubase LE and Cubase<br>Essential only).            | Copy files to the local hard disk before importing. Alternatively, purchase the MP3 decoder from Steinberg website.                                                                                                    |
| 19122 | [Instruments] * If the application is set to background while a plug-in is in the process of loading sample content, it may crash.                                                                  | Wait until the plug-ins have completed the loading process.                                                                                                    |

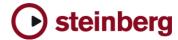

| 22543 | [Instruments] * On Mac OS X systems with more than 4GB of RAM HALion-based VST Instruments may crash when first removed and then re-loaded into the application.                                                                  | Avoid that or reduce amount of memory built into the machine to max. 4GB.                                                                                                    |
|-------|----------------------------------------------------------------------------------------------------|----------------------------------------------------------------------------------------------------|
| 22274 | [Instruments] * Certain 3rd party instruments, e.g. Reaktor from Native Instruments, may produce ASIO overloads on multi core CPU systems.                                                                                        | Toggling the Audio Priority in the Device Setup > VST Audio System from Normal to Boost resolves this issue temporarily. Please look for an update from NI for a permanent solution to this.                                              |
| 20923 | [MediaBay] * Problems may occur (e.g. impossible to create Track Presets) depending on operating system User Account name.                                                                                                    | To avoid potential Media Bay problems, please do not use user names consisting only of CAPITAL letters.                                                                                                    |
| 22997 | [MediaBay] * Overwriting presets from the MediaBay<br>Save Dialog (save VST Preset, save Track Preset, save<br>PatternBank) does not update changes in the meta<br>data.                                                          | Don't overwrite the preset but use "make UniqueName" and remove the old preset afterwards, if you want to change meta data.                                                                                                    |
| 18314 | [Mixer] * Dragging plug-ins from stereo to mono<br>channels may cause problems (mising channels,<br>garbled sound)                                                                                                    | If possible, reinstantiate the plug-in rather than dragging between stereo / mono channels.                                                                                                    |
| 18003 | [Mixer] * When plugins are dragged between insert slots while "Constrain Delay Compensation" is turned ON, problems with the plugins might occur. This applies to plugins that introduce a delay, such as e.g. plug-ins from UAD. | Turn "Constrain Delay Compensation" OFF before dragging plugins between insert slots.                                                                                                    |
| 22836 | [Pool] * Activating musical mode may result in wrong result if a tempo track is involved.                                                                                                    | Activate Musical Mode in Sample Editor instead.                                                                                                    |
| 23836 | [Project Assistant] * It is not possible to use a network location to create a project folder there. (PC Windows only).                                                                                                    | You need to map a drive letter to a network location first to use a network location as project location.                                                                                                    |
| 18690 | [Project] * Copy / Paste between projects doesn't work right with Folder parts (they end up at 00:00:00:00 instead of their origin position.                                                                                      | Unpack audio events from their folders before copying them to another project.                                                                                                    |
| 15203 | [Recording] * Audio Recording might fail if individual track recording folders were used and the record disk (e.g. Firewire Device) has been removed.                                                                             | Re-assign track record folder before continuing recording.                                                                                                    |
| 10728 | [Recording] * Available Record Time isn't re-calculated correctly when tracks have been assigned to another Record Folder on another disk.                                                                                        | Rec disable / enable to update display.                                                                                                    |
| 19096 | [Recording] * If Selection Tool and Range Tool are toggled and used on a track that is currently recording, a crash might occur.                                                                                                  | Avoid using the editing tools on tracks that are currently recording.                                                                                                    |
| 10836 | [Video] * Generating Video Cache file doesn't work if<br>the Video Player method was changed during a project.                                                                                                    | Delete the Video Cache file manually and try again.                                                                                                    |
| 21052 | [Video] * Quicktime video picture is aligned wrong in the window after the video window has been resized by right-click.                                                                                                    | Grab the lower right corner of the video window and manualy resize it a bit. The Picture will refresh itself.                                                                                                    |
| 14790 | [Video] * Video for Windows or QuickTime video player are not able to play back Windows Media Video files.                                                                                                    | Choose DirectShow Video player in Device Setup to play back Windows Media Video files.                                                                                                    |
| 21011 | [Video] * Video import dialog does not display file information after selecting a video clip (Mac OS X only)                                                                                                    | Grab the lower right corner of the video import dialog and manualy resize it a bit. Window will refresh itself and the data will be displayed.                                                                                            |
| 19082 | [VST Bridge] * On some PPC plug-ins running on a Mac Intel via VST Bridge, text entry might not be possible.                                                                                                    | If no native Mac Intel versions of the plug-ins are available and you need to enter e.g. serial numbers, start the application in "Rosetta" mode and enter the settings. After that is done, start the application without Rosetta again. |